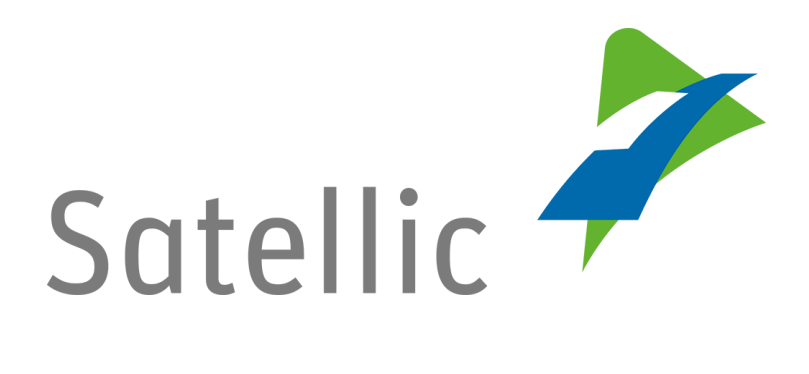

# **Leitfaden zu Zahlungen: vollständige Erklärung**

Bitte wenden Sie sich bei Rückfragen an den **Satellic Kundendienst** unter

# **00800/72 83 55 42**

(aus Belgien und seinen Nachbarländern.) **oder 32 2 416 0 416** (für das restliche Europa)

Anrufe aus einem Mobilfunknetz können entsprechend den Allgemeinen Geschäftsbedingungen Ihres Mobilfunkanbieters abgerechnet werden.

**Datum: Juni 2019 - Status: endgültig - Erstellt von: Marcom Genehmigt von: CFS**

# Inhalt

 $\overline{\phantom{a}}$ 

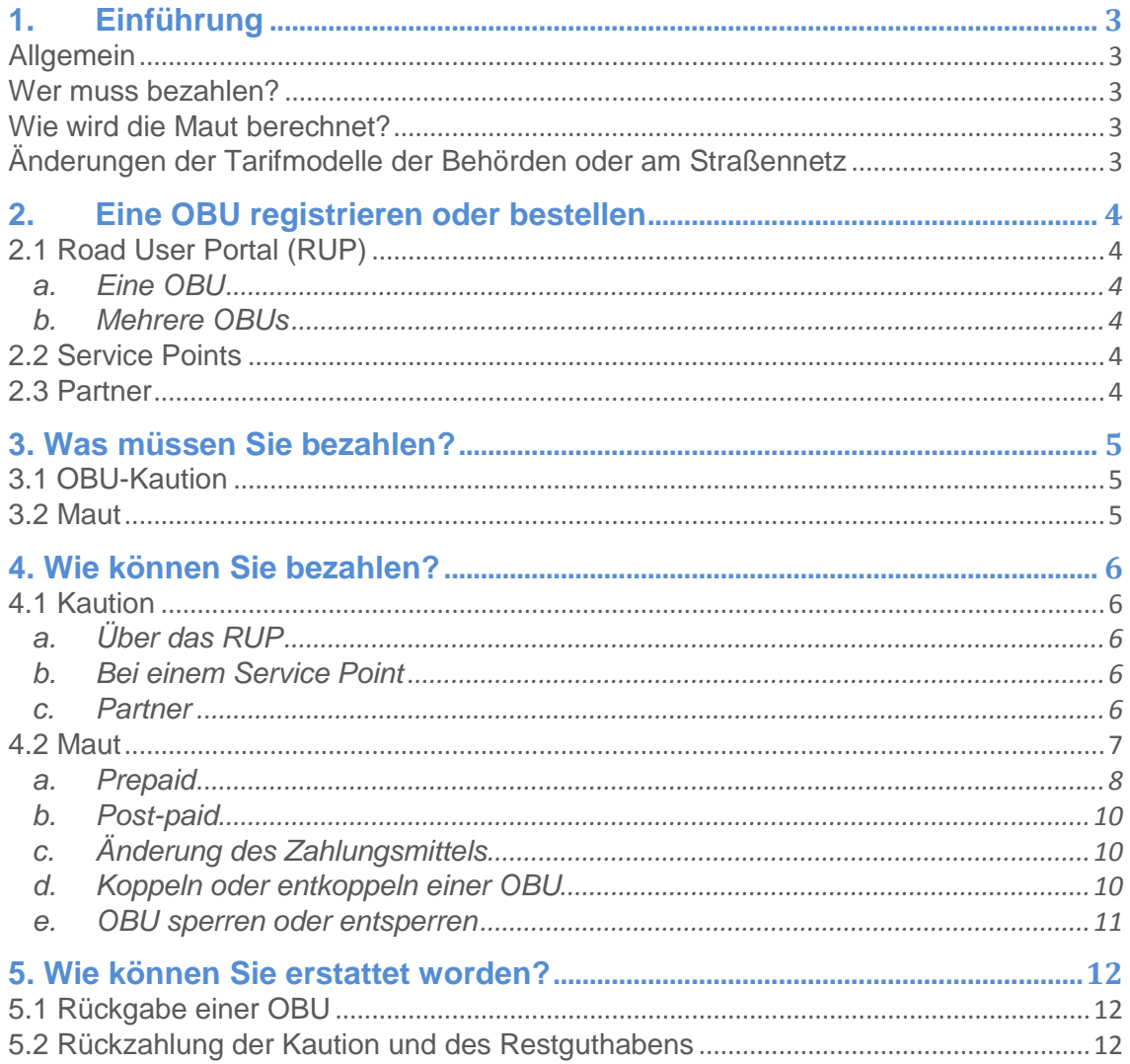

# <span id="page-2-0"></span>1. Einführung

#### <span id="page-2-1"></span>Allgemein

Alle Eigentümer von LKWs mit einem maximal zulässigen Gesamtgewicht von über 3,5 Tonnen, sowie alle Sattelzugmaschinen der Klasse N1 mit der Karosserienummer BC (ungeachtet ihres Gewichts) müssen in Belgien eine Maut bezahlen. Diese Maßnahme betrifft alle öffentlichen Straßen: Autobahnen, Regional- und Ortsstraßen. Satellic ist ein Joint Venture zwischen T-Systems (76 %) und Strabag (24 %). Im Namen von Viapass kümmert sich Satellic um Entwicklung, Installation, Finanzierung, Wartung und Betrieb des Mautsystems für Viapass [\(http://www.viapass.be\)](http://www.viapass.be/). Viapass ist die interregionale öffentliche Organisation, die die Regionen Flandern, Wallonie und Brüssel-Hauptstadt vertritt. Sie sind die Maut erhebenden Stellen. Satellic erhebt Maut im Namen der drei Belgischen Regionen im Auftrag von Viapass. Nähere Informationen finden Sie auf [www.satellic.be.](http://www.satellic.be/)

#### <span id="page-2-2"></span>Wer muss bezahlen?

Alle Eigentümer von LKWs mit einem maximal zulässigen Gesamtgewicht von über 3,5 Tonnen, sowie alle Sattelzugmaschinen der Klasse N1 mit der Karosserienummer BC (ungeachtet ihres Gewichts), müssen in Belgien eine Maut bezahlen. Bei der Registrierung muss das höchstzulässige Gesamtgewicht eingegeben werden: die zulässige Gesamtmasse der Fahrzeugkombination. Das ist die Basis der Mautberechnung.

#### <span id="page-2-3"></span>Wie wird die Maut berechnet?

In jeden LKW, der keine Maut-Ausnahmegenehmigung hat, muss der Road User eine On Board Unit (OBU) einbauen. Mithilfe von GNSS-Satellitentechnologie und mobilen Daten zeichnet die OBU die Entfernung auf, die ein LKW auf öffentlichen belgischen Straßen zurücklegt. Die Anzahl der mautpflichtigen Kilometer wird mit drahtloser Mobiltechnologie an ein Datencenter gesendet und danach wird eine Abrechnung/Rechnung generiert. Die Grundlage der Mautzahlung ist das garantierte Zahlungsmittel (Guaranteed Payment Means, GPM). Das bedeutet, dass die Zahlung an Satellic immer garantiert ist.

Der geschuldete Betrag hängt von einer Reihe von Faktoren ab:

- Anzahl der zurückgelegten Kilometer
- Art der Straße: Autobahnen, Regional- und Ortsstraßen
- Zulässige Gesamtmasse der Fahrzeugkombination
- EURO-Schadstoffklasse des Fahrzeugs

#### <span id="page-2-4"></span>Änderungen der Tarifmodelle der Behörden oder am Straßennetz

Mithilfe von GSM-Technologie können die Daten in der On Board Unit angepasst werden. Aktualisierungen der mautpflichtigen Straßen oder der Tarife werden höchstens zweimal jährlich anhand von Over-the-Air-(OTA)-Aktualisierungen durchgeführt. Das bedeutet, dass die OBUs in den Folgejahren nicht nur automatisch Software-Updates erhalten, sondern auch Änderungen der Mautparameter, sofern die Regionen sich dafür entscheiden.

### <span id="page-3-0"></span>2. Eine OBU registrieren oder bestellen

#### <span id="page-3-1"></span>2.1 Road User Portal (RUP)

Das [Road User Portal \(RUP\)](https://rup.satellic.be/) ist Ihre persönliche geschützte Internetumgebung, wo Sie Fahrzeuge registrieren, OBUs bestellen und Abrechnungen/Rechnungen abrufen können. Sie können sich dafür entscheiden, eine einzige oder mehrere OBUs zu bestellen. Über das RUP bestellte OBUs werden dem Road User per Post zugeschickt.

#### a. Eine OBU

<span id="page-3-2"></span>Sie haben die Möglichkeit, mit einer Bestellung nur **eine einzige OBU** zu bestellen. Die OBU wird Ihnen dann in einem Paket zugeschickt. In diesem Fall können Sie die Kaution mit einer **Kreditkarte, Debitkarte oder Tankkarte** bezahlen.

#### b. Mehrere OBUs

<span id="page-3-3"></span>Über das RUP können Sie auch **eine oder mehrere OBUs** bestellen. Entscheiden Sie sich für diese Option, muss die Kaution per **Banküberweisung** bezahlt werden. Sie können eine Zahl zwischen 1 und 936 wählen.

#### <span id="page-3-4"></span>2.2 Service Points

Wenn Sie eine OBU bei einem der Satellic Service Points bestellen, können Sie nur eine einzige OBU pro Registrierung bestellen. Eine vollständige Übersicht der Service Points finden Sie auf http://www.satellic.be/de/service-points.

Bein den Satellic Service Points wird ein Service Point-Konto zur Verwaltung der OBU angelegt. Um alle Satellic-Dienste nutzen zu können (z. B. detaillierte Abrechnungen Ihrer Reise usw.), können Sie ein Upgrade auf ein Standardkonto. Sie können dies im [Road User Portal \(RUP\)](https://rup.satellic.be/) tun.

#### <span id="page-3-5"></span>2.3 Partner

Sie können eine OBU auch über einen Satellic-Business-Partner bestellen. Alle Partner finden Sie auf https://www.satellic.be/de/business-partners.

Es gibt zwei Wege zur Kontaktaufnahme mit einem Partner:

- 1. Direkte Kontaktaufnahme mit dem Satellic-Business-Partner: Hier müssen Sie den Business Partner bitten, Ihr Konto zu verwalten. Der Business Partner übernimmt dann u. a. die Registrierung.
- 2. Sie können einen Business Partner, der Ihr Konto verwalten soll, auch im RUP auswählen. Das erfolgt über den Reiter "Konto verwalten". Die Entscheidung, Ihr Konto zu verwalten, liegt dann beim Business Partner.

# <span id="page-4-0"></span>3. Was müssen Sie bezahlen?

#### <span id="page-4-1"></span>3.1 OBU-Kaution

Für jede OBU wird eine Kaution von € 135 berechnet. Abhängig vom Zustand der OBU bei der Rückgabe erhalten Sie diese Kaution zurück.

- Die OBU wird unbeschädigt zurückgegeben: Die Kaution wird vollständig erstattet.
- Die OBU ist beschädigt und kann nicht wiederverwendet werden: Die Kaution wird nicht erstattet.
- Wenn eine unbeschädigte und betriebsfähige OBU zurückgegeben wird, die unvollständig ist, d. h. dass nicht alle vier Saugnäpfe dabei sind, die Batterie und/oder die Batterieabdeckung fehlt und/oder das Stromkabel fehlt,wird nur ein Teil der Kaution erstattet.

Weitere Informationen finden Sie in der [Satellic-Richtlinie für die Rückzahlung der](https://www.satellic.be/de/media/959)  [OBU-Kaution.](https://www.satellic.be/de/media/959)

Bei der Bezahlung der Kaution wird keine Rechnung ausgestellt, da diese nicht verkauft sondern ausgeliehen wird. Es wird jedoch ein Beleg über die Kaution ausgestellt.

#### <span id="page-4-2"></span>3.2 Maut

Für eine metergenaue Mautberechnung werden folgende Elemente berücksichtigt:

- Anzahl der zurückgelegten Kilometer
- Art der Straße: Autobahnen, Regional- und Ortsstraßen
- Zulässige Gesamtmasse der Fahrzeugkombination
- EURO-Schadstoffklasse

Die Parameter "zulässige Gesamtmasse der Fahrzeugkombination" und "EURO-Schadstoffklasse" werden bei der Registrierung der OBU im RUP oder bei einem Service Point eingegeben. Sollte sich bei einer Kontrolle der Fahrzeugdokumente durch Satellic herausstellen, dass die zulässige Gesamtmasse der Fahrzeugkombination oder die EURO-Schadstoffklasse nicht korrekt sind, findet der Tarif der höchsten Fahrzeugklasse Anwendung. Das bleibt so, bis der Road User alle korrekten Angaben gemacht hat. Die Strecke, die zum falschen Tarif zurückgelegt wurde, wird nicht mit rückwirkender Kraft verrechnet.

## <span id="page-5-0"></span>4. Wie können Sie bezahlen?

#### <span id="page-5-1"></span>4.1 Kaution

#### a. Über das RUP

<span id="page-5-2"></span>Die Bezahlung der Kaution für eine OBU kann mit einer Debit-, Kredit- oder Tankkarte oder mit Banküberweisung erfolgen. Werden mehrere OBUs (1–936) bestellt, kann nur mit Banküberweisung bezahlt werden. Nachstehend finden Sie das Fenster des Road User Portals, wo Sie die Wahl zwischen dem Bestellen einer einzigen OBU oder mehrerer OBUs treffen können. Zur Klarstellung: Mit dem Modul "Mehrere OBUs bestellen" können Sie auch eine einzige OBU bestellen und die Kaution mit Banküberweisung bezahlen.

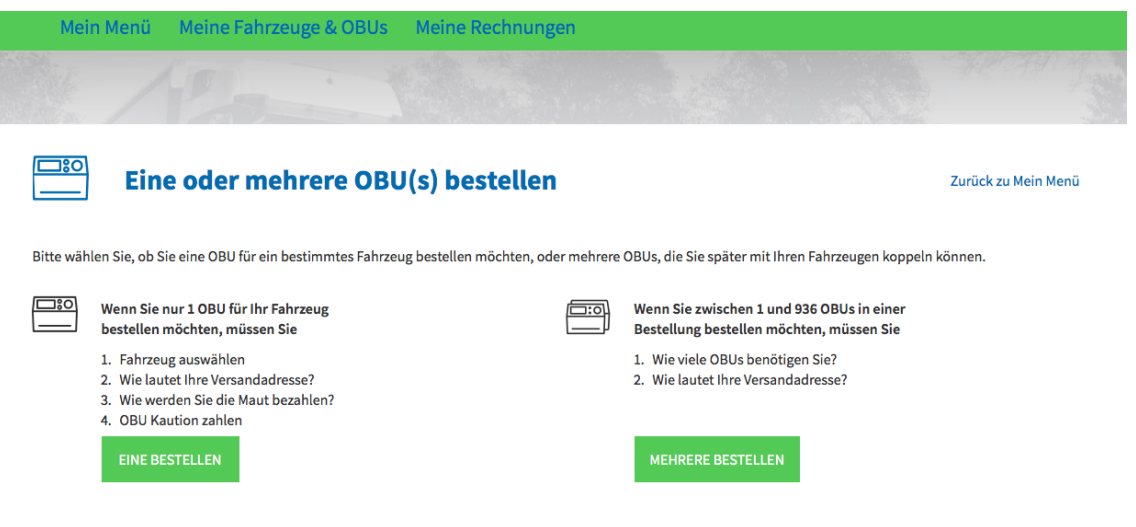

#### <span id="page-5-3"></span>b. Bei einem Service Point

Die Zahlung der Kaution kann bar erfolgen oder mit einer Debit-, Tank- oder Kreditkarte.

#### c. Partner

<span id="page-5-4"></span>Eine Reihe von Satellic-Business Partnern bieten auch die Möglichkeit, die Kaution der bestellten OBUs ihrer Kunden zu zahlen. Der Kunde muss hierfür selbst beim Business Partner den Antrag auf Zahlung der Kaution stellen. Bitte wenden Sie sich für nähere Auskünfte an Ihren Business Partner.

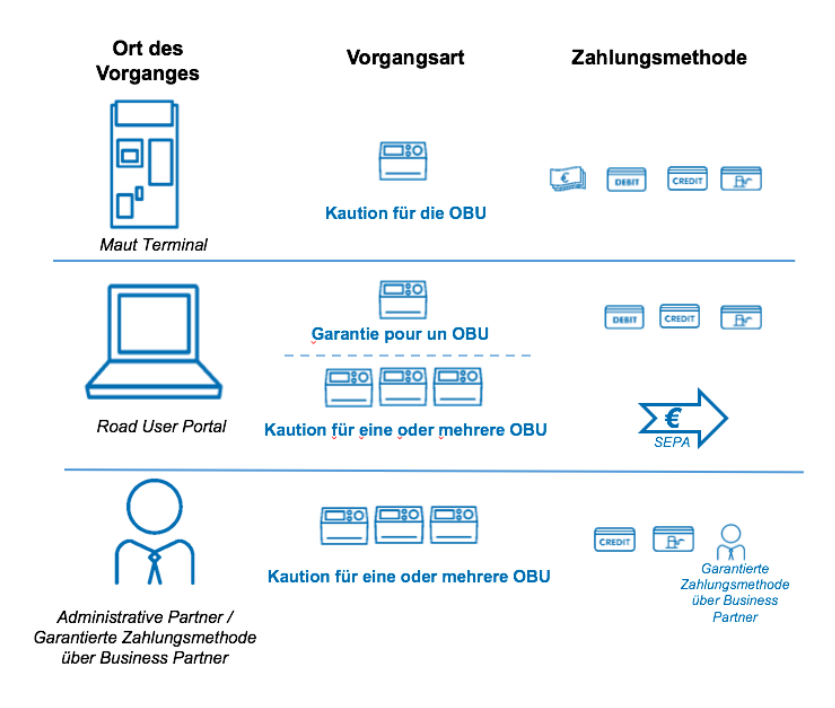

#### <span id="page-6-0"></span>4.2 Maut

Nachstehend finden Sie die verschiedenen Zahlungsmittel für Standardkonten und Service Point-Konten.

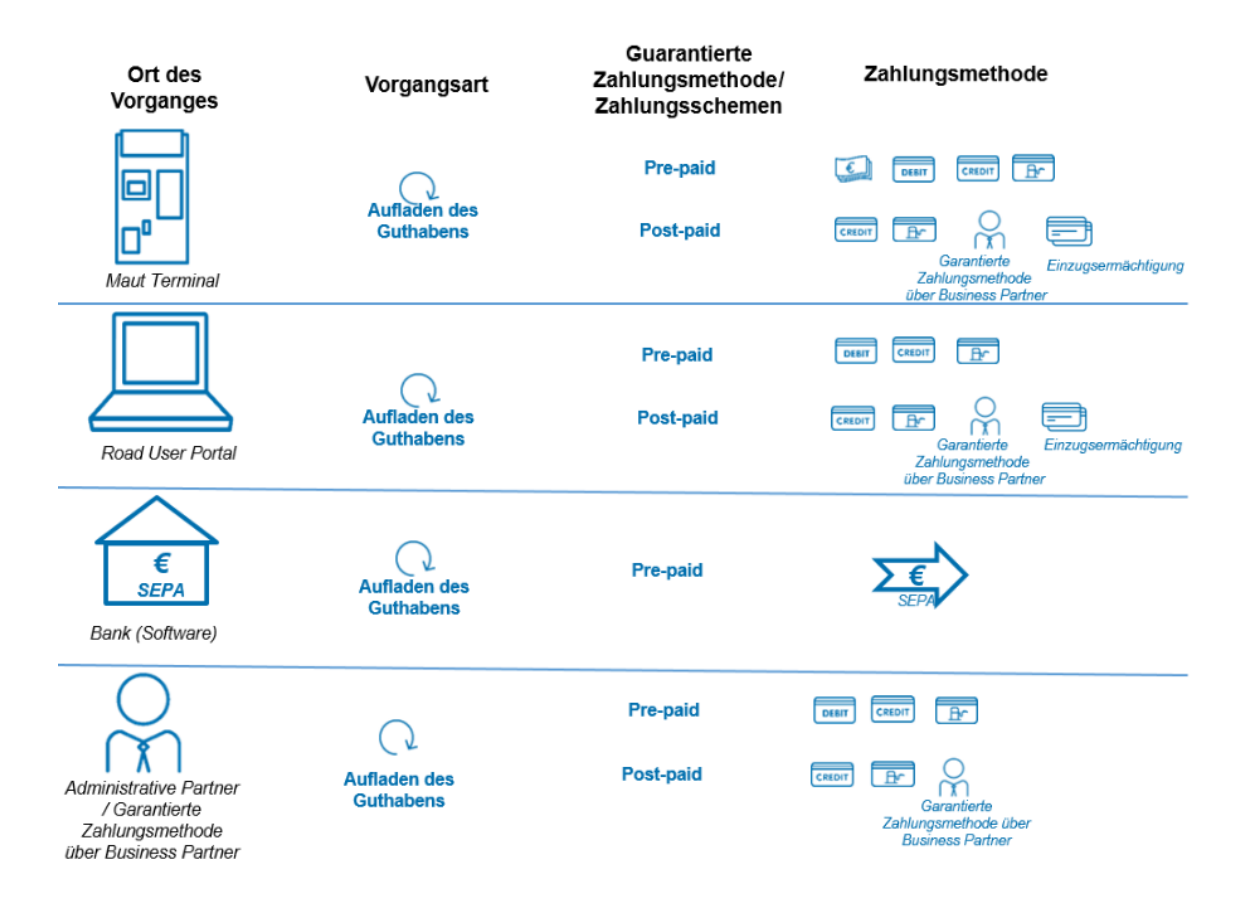

Satellic NV • Airport Plaza • Leonardo Da Vincilaan 19 A Bus 4 • B-1831 Diegem • T +32 2 416 04 16 • support@satellic.be • www.satellic.be<br>USt.-Identifikationsnr.: BE 0556.799.596 • RJP Brüssel

**Akzeptierte Kredit- und Debitkarten**

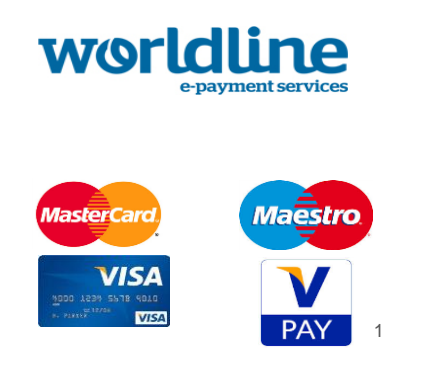

#### **Akzeptierte Tankkarten**

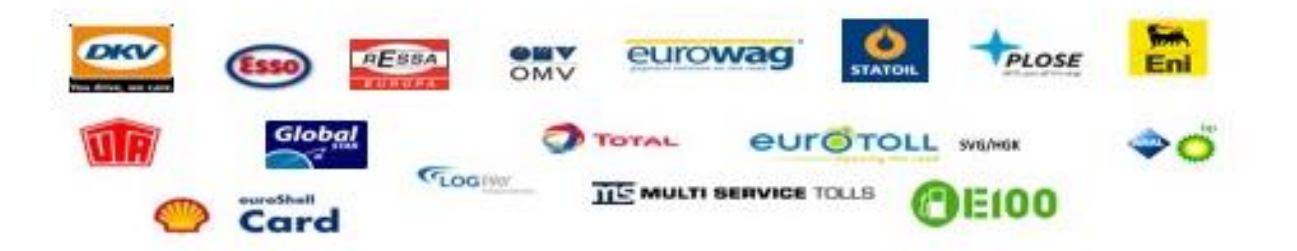

Die Grundlage der Mautzahlung ist das garantierte Zahlungsmittel. Das bedeutet, dass die Zahlung an Satellic immer garantiert ist. Sie können wählen wann Sie bezahlen möchten: vor (pre-paid) oder nach (post-paid) dem Fahren auf mautpflichtigen Straßen. Im Folgenden werden beide Möglichkeiten erläutert. In den Vereinbarungen mit den Business Partnern garantieren diese Satellic die Mautzahlung.

#### <span id="page-7-0"></span>a. Prepaid

Prepaid (Vorauszahlung) bedeutet, dass Sie im Voraus einen bestimmten Betrag auf die OBU laden. Das ist mit einem Prepaid-Mobiltelefonvertrag vergleichbar. Wurde ein Guthaben in das Prepaid-Konto eingezahlt, so leuchtet das grüne Licht an der OBU auf. Sie haben die Wahl, bar zu zahlen (nur am Service Point) oder mit einer Debit-, Tankoder Kreditkarte. Wenn Sie sich für Barzahlung entscheiden, werden nur Banknoten über € 5, € 10, € 20 und € 50 akzeptiert. Sie können auch nur runde Beträge, also solche ohne Stellen nach dem Komma, aufladen.

 $\overline{a}$ <sup>1</sup> Maestro ist die Debitkarte von MasterCard während V PAY die Debitkarte von Visa ist.

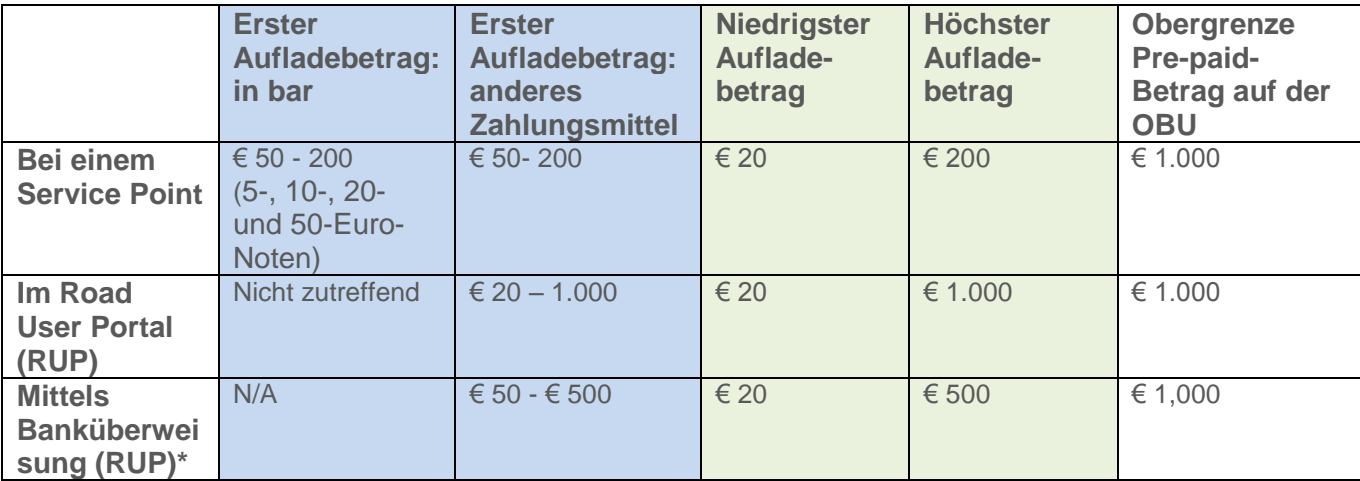

*Diese Tabelle zeigt die minimalen und maximalen Aufladebeträge, sowie den Maximalbetrag, den Sie im Prepaid-Verfahren sowohl im RUP als auch an den Service Points pro OBU aufladen können.*

**Wenn das Prepaid-Konto der OBU nicht genug Guthaben enthält, wird der Road User als Mautpreller betrachtet, weil kein garantiertes Zahlungsmittel zur Verfügung steht. In diesem Fall leuchtet das rote Licht auf der OBU (siehe auch: eine OBU sperren/entsperren) auf.** 

\*Die Aufladung mittels Banküberweisung bezieht sich immer auf eine On Board Unit. Sie können nicht mehrere OBUs mit einer Banküberweisung aufladen.

Sie können Ihr Prepaid Guthaben mit maximal 500 € per Überweisung und bis zu einem maximalen Guthaben von 1.000 € aufladen.

Sie können die **Überweisung an das Bankkontonummer BE05 8260 0051 0275 (Account von: Satellic NV - BIC: DEUTBEBE)** adressieren und folgenden Verwendungszweckangeben angeben: **die Kundennummer (7 Ziffern) verfolgt mit dem OBU Seriennummer (15 Ziffern)**. **Beachten Sie, dass, wenn Sie beim Aufladen des Guthabens der OBU nicht die korrekte Referenz verwenden, es länger dauern wird bis das aufgeladene Guthaben auf Ihrer OBU geladen ist.**

*\* Ihre Kundennummer können Sie auf Ihren Rechnungen oder, wenn Sie sich auf dem Road User Portal anmelden, neben Ihrem Benutzernamen, finden. Bitte stellen Sie sicher, dass die erste Aufladung mittels Banküberweisung mindestens 50€ betragen muss. Für die folgenden Aufladungen mittels Banküberweisung werden Beträge zwischen mindestens 20 € und maximal 500 € akzeptiert.*

**Bitte beachten Sie, dass die Erteilung eines Zahlungsauftrages im Fall einer roten OBU, Ihnen kein Recht gibt, in Belgien mit einer roten OBU zu fahren.** Sie müssen zuerst sicherstellen, dass das Guthaben auf die OBU geladen wurde, wodurch die OBU grün wird, bevor Sie in Belgien fahren können.

**Achtung: Bitte beachten Sie, dass eine Banküberweisung 2 bis 5 Tage dauern kann. Darum wird es mindestens zwei Werktage dauern bis das aufgeladene Guthaben auf Ihre OBU geladen ist.** Wenn es für Sie notwendig ist, dass das aufgeladene Guthaben direkt auf Ihre OBU geladen ist, können Sie Ihre OBU bei einem Service Point oder im Road User Portal mit einer Kreditkarte, Debitkarte oder Tankkarte aufladen. Das aufgeladene Guthaben wird auf Ihrer OBU innerhalb von wenigen Minuten nach der Zahlung erscheinen.

#### <span id="page-9-0"></span>b. Post-paid

Entscheiden Sie sich für Post-paid (nachträgliche Zahlung) mit Kreditkarte, verlangt Satellic eine vorherige Genehmigung über € 45. Diese vorherige Genehmigung ist eine Garantie für die spätere Bezahlung per Kreditkarte und reserviert auf der Kreditkarte einen Betrag von € 45 für die noch in Rechnung zu stellende Maut. Darüber hinaus kann auch mit einer Tankkarte über einen Satellic-Business Partner oder per Einzugsermächtigung post-paid bezahlt werden.

#### **Ist für das Post-paid-Konto keine gültige Tankkarte oder Kreditkarte verfügbar, wird der Road User als Mautpreller betrachtet. In diesem Fall leuchtet das rote Licht auf der OBU auf (siehe auch: Eine OBU sperren/entsperren).**

Die Satellic-Business-Partner bieten ihren Kunden mehrere Zahlungsmöglichkeiten an. Sie sorgen dafür, dass die von Ihnen an Satellic zu zahlende Maut (die Satellic wiederum an die Regionen abführt) auch tatsächlich gezahlt wird. Dafür fordern sie eine Zahlung mit Banküberweisung, Lastschrift oder Tankkarte.

Satellic bietet seinen post-paid Kunden die Möglichkeit unter bestimmten Voraussetzungen die Maut auch über eine Einzugsermächtigung zu bezahlen. Ohne auf diese beschränkt zu sein, umfassen die Mindestvoraussetzungen eine hinreichende Bonität, eine Bankgarantie von zwei Monaten Mautgebühren und ein B2B SEPA-LastschriftMandat. Satellic stellt diese Möglichkeiten uneingeschränkt allen Kunden in Aussicht, die die betreffenden Voraussetzungen erfüllen. Wenn Sie gerne per Einzugsermächtigung bezahlen würden oder um weitere Informationen zu erhalten, senden Sie Ihre Nachricht bitte an directdebit@satellic.be.

#### <span id="page-9-1"></span>c. Änderung des Zahlungsmittels

Wechselt ein Kunde die Zahlungsmethode von Prepaid zu Post-paid so wird das verbleibende Prepaid-Guthaben erstattet. Dies geschieht mit der ersten Abrechnung sobald die ersten Mautumsätze auf dem Post-paid-Konto eintreffen. Vorausgesetzt wird dabei aber, dass im RUP eine gültige Bankverbindung hinterlegt ist und dass das Prepaid-Guthaben auf der OBU eingegangen ist.

Wenn kein gültiges Bankkonto eingegeben wurde, verbleibt das vorausbezahlte Guthaben in der OBU, und diese OBU kann an ein anderes Fahrzeug gekoppelt werden. Welche Vorgehensweise hierfür erforderlich ist, wird nachstehend erläutert.

#### <span id="page-9-2"></span>d. Koppeln oder entkoppeln einer OBU

Eine OBU muss an ein Fahrzeug gekoppelt sein. Um eine OBU von einem Fahrzeug auf ein anderes zu übertragen, muss sie erst vom ersten Fahrzeug entkoppelt werden. Erkennt die OBU den Entkopplungswunsch, werden die letzten Erhebungsdaten an das interne Datenverarbeitungssystem von Satellic übermittelt.

Nach der Entkopplung wird das Zahlungsmittel der OBU automatisch auf "Prepaid" umgestellt. Das rote Lämpchen der OBU brennt, solange der Road User nicht über ein garantiertes Zahlungsmittel verfügt. Das bedeutet, dass der Road User die Mautvorschriften nicht mehr erfüllt und ein Bußgeld riskiert.

#### <span id="page-10-0"></span>e. OBU sperren oder entsperren

Eine OBU kann aus verschiedenen Gründen gesperrt werden. In diesem Fall zeigt die OBU dann ein rotes Licht. Dies geschieht, wenn

- 1. Die Fahrzeugpapiere vom Kundendienst nicht überprüft werden können.
- 2. Die Zulassungsnummer bei einer Prüfung durch den Kundendienst nicht den Angaben in den Fahrzeugpapieren entspricht.
- 3. Die OBU dem Kundendienst als verloren/gestohlen gemeldet wurde.
- 4. Auf einem Prepaid-Konto es kein Guthaben und damit kein garantiertes Zahlungsmittel mehr verfügbar ist.
- 5. In dem Postpaid-Konto es keine gültige Tank- oder Kreditkarte oder kein gültiger Business Partner zugeordnet ist und damit kein garantiertes Zahlungsmittel mehr verfügbar ist

Wurde die OBU aus einem der obigen Gründe vom Satellic-Kundendienst gesperrt, muss die Entsperrung vom Kundendienst manuell ausgeführt werden. Falls die OBU aus finanziellen Gründen gesperrt wurde, kann sie der Road User selbst entsperren, indem er ein neues garantiertes Zahlungsmittel zur Verfügung stellt.

Bei Prepaid-Konten bedeutet das, dass der Road User die OBU bei einem Service Point oder im RUP aufladen muss. Bitte beachten Sie, dass die Erteilung eines Zahlungsauftrages im Fall einer roten OBU, Ihnen kein Recht gibt, in Belgien mit einer roten OBU zu fahren. Sie müssen zuerst sicherstellen, dass das Guthaben auf die OBU geladen wurde, wodurch die OBU grün wird, bevor Sie in Belgien fahren können.

Bei Post-paid-Konten muss der Road User im RUP einloggen und die ungültige Kredit- /Tankkarte im RUP durch eine gültige ersetzen oder einen neuen Business Partner angeben.

Im Falle eines **Standardkonto** erhält der Road User eine E-Mail, in der erklärt wird, warum die OBU gesperrt wurde. Die OBU zeigt auch den Grund für die Sperrung an. Die folgenden Schritte sind in der E-Mail beschrieben..

Bei einem **Service Point-Konto (an einem Service Point angelegtes Konto)** wird die OBU den Grund der Sperrung anzeigen.

#### **Warn- und Sperrlimits**

Sowohl für Preâid als auch für Postpaid-Konten sind Warn- und Sperrlimits vorgesehen:

Beim Prepaid-Modell ist ein Warnlimit von € 49 eingestellt, um den Road User rechtzeitig über die OBU zu melden, dass sein Restguthaben niedrig ist. Der Road User kann dann das Guthaben auf dem an die OBU gekoppelten Konto erhöhen. Ist kein Guthaben mehr übrig (€ 0), wird die OBU gesperrt. Die Sperraufforderung wird von der OBU selbst generiert.

Sinkt beim Post-paid-Modell mit einer Kreditkarte der Betrag unter das Warnlimit von € 7, wird eine Aufforderung zur vorherigen Autorisierung über € 45 Euro verschickt, um den reservierten Betrag auf der Kreditkarte zu erhöhen. Das erfolgt ohne Meldung auf der OBU. Missglückt die Aufforderung zur vorherigen Autorisierung, wird die OBU nicht gesperrt, es sei denn, das Sperrlimit von € 0 wird erreicht. Der Road User kann die nötigen Maßnahmen in Bezug auf die registrierte Kreditkarte ergreifen.

Sobald das Sperrlimit erreicht ist, wird die OBU gesperrt und der Road User riskiert ein Bußgeld durch die Rechtsverfolgungsdienste. Die drei Regionen sind für die Rechtsverfolgungsdienste verantwortlich. Die eingenommenen Bußgelder werden direkt an die Maut erhebenden Stellen überwiesen.

### 5. Wie können Sie erstattet worden?

#### <span id="page-11-1"></span><span id="page-11-0"></span>5.1 Rückgabe einer OBU

Wenn Sie ein Service Point-Konto haben; können Sie die OBU nur bei einem Service Point zurückgeben.

Wenn Sie ein Standardkonto haben, können Sie wählen um:

- Die OBU bei einem Service Point zurückzugeben;
- Die OBU per Post zurückzugeben und des OBU-Rückgabeformulars über das RUP auszudrucken
- Die OBU per Post zurückzugeben und des OBU-Rückgabeformulars niet auszudrucken. In diesem Fall wird die OBU erst gesperrt, nachdem sie dem Logistikdienstleister zurückgegeben worden ist.

#### <span id="page-11-2"></span>5.2 Rückzahlung der Kaution und des Restguthabens

Der Road User muss bei der Rückgabe der OBU eine Bankkontonummer angeben (entweder über einen Service Point oder über das RUP), damit die Kaution und das verbleibende Guthaben erstattet werden können.

Hat der Road User bei der Registrierung der OBU ein Bankkonto angegeben, wird der Road User aufgefordert, die Bankkontonummer zu bestätigen oder zu ändern.

Wenn ein Road User im Falle eines Service Point-Konto die OBU ohne Angabe einer Bankkontonummer zurückgibt, kann er eine Bankkontonummer angeben und den OBU-Rückgabeprozess auf dem Road User Portal abschließen. Die Kaution wird spätestens 30 Tage nach Rückgabe der OBU und nach Angabe einer gültigen Bankkontonummer zurückerstattet.

Kautionen werden nur zurückgezahlt, wenn der Logistikdienstleister bestätigt, dass die OBU nach der Rückgabe erneut verwendet werden kann.

Haben Sie das Guthaben im Prepaid-Verfahren gezahlt, erhalten Sie das Restguthaben stets nach der Rückgabe der OBU zurück.